# **5 Detalhamento da arquitetura para OnOCs**

# **5.1 Motivação**

A arquitetura para OnOCs descrita no capítulo anterior foi introduzida para facilitar e agilizar o desenvolvimento de catálogos de objetos baseados em ontologias. O capítulo anterior fornece uma visão modular da arquitetura. Neste capítulo é apresentado o detalhamento da arquitetura.

Os diagramas apresentados neste capítulo podem servir como orientação para a organização e a estruturação geral dos catálogos desenvolvidos com base na arquitetura introduzida nesta dissertação.

# **5.2 Casos de uso**

Os diagramas de casos de uso são usados para visualizar, especificar, construir e documentar o comportamento dos sistemas baseados na arquitetura proposta. Um caso de uso descreve as interações das entidades externas ao sistema (atores) com o próprio sistema.

Os atores de um OnOC podem ser de três tipos: aplicação cliente, aplicação participante e usuário administrador. A Figura 41 apresenta a hierarquia utilizada para representar os atores de um OnOC.

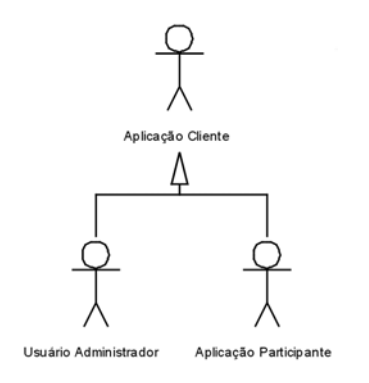

Figura 41 – Atores do OnOC.

As *Aplicações Clientes* são os atores que interagem com o OnOC através de requisições de consulta sem a necessidade de serem usuários cadastrados no sistema. As *Aplicações Participantes* são os atores que interagem com o catálogo com o objetivo de compartilhar objetos com os outros membros da federação. Uma aplicação participante é responsável por uma ou mais fonte de objetos componente da federação. O *Usuário Administrador* ou apenas *Administrador* interage com o sistema com o objetivo de gerenciar a federação. Entre suas tarefas estão a gerencia as permissões de usuários e a criação e atualização da ontologia de referência.

Os diagramas descritos nesta seção foram separados de acordo com a atuação dos atores com o sistema. As interações com o OnOC realizadas pelo ator mais geral, chamado *Aplicação Cliente*, apresentadas na Figura 42, também são realizadas pelos atores especializados chamados *Aplicação Participante* e *Usuário Administrador*, que por sua vez possuem interações específicas com o OnOC.

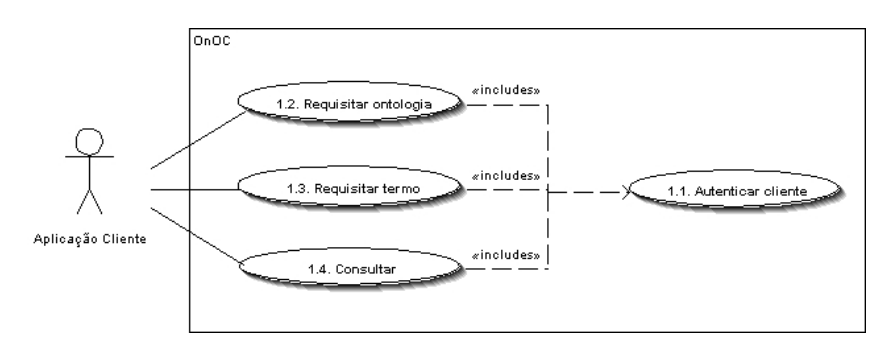

Figura 42 – Casos de uso do ator "Aplicação Cliente".

A Figura 43 mostra o detalhamento dos casos de uso 1.3 da Figura 42. A aplicação cliente pode requisitar uma classe, uma propriedade ou uma instância das ontologias mantidas pelo catálogo.

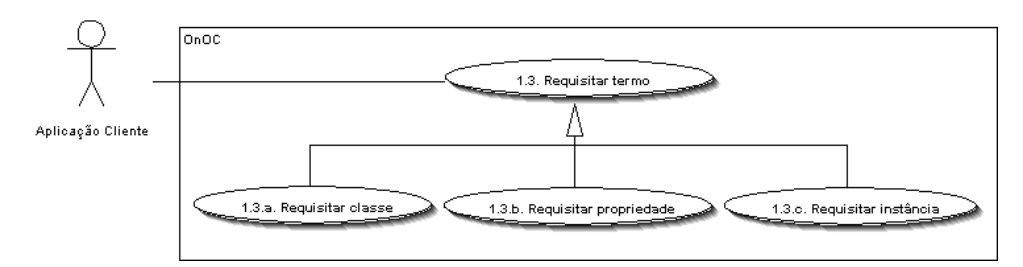

Figura 43 – Detalhamento dos casos de uso 1.3.

O diagrama da Figura 44 mostra as interações específicas com o OnOC realizadas pelo ator *Aplicação Participante*. Vale lembrar que, por ter sido representado como uma especialização do ator *Aplicação Cliente*, toda aplicação participante, além de suas interações específicas, realizará todas as interações descritas para o ator aplicação cliente.

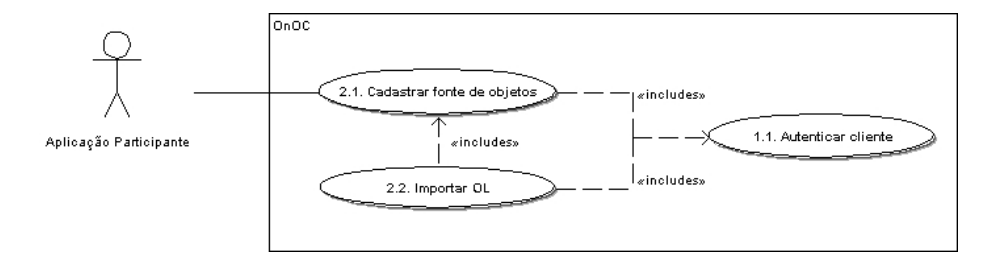

Figura 44 – Casos de uso do ator "Aplicação Participante".

O diagrama da Figura 45 mostra as interações com o OnOC realizadas pelo ator *Usuário Administrador*. Da mesma forma que as aplicações participantes, todo usuário administrador além de suas interações específicas, realizará todas as interações descritas para o ator aplicação cliente, pois representa uma especialização do ator *Aplicação Cliente*.

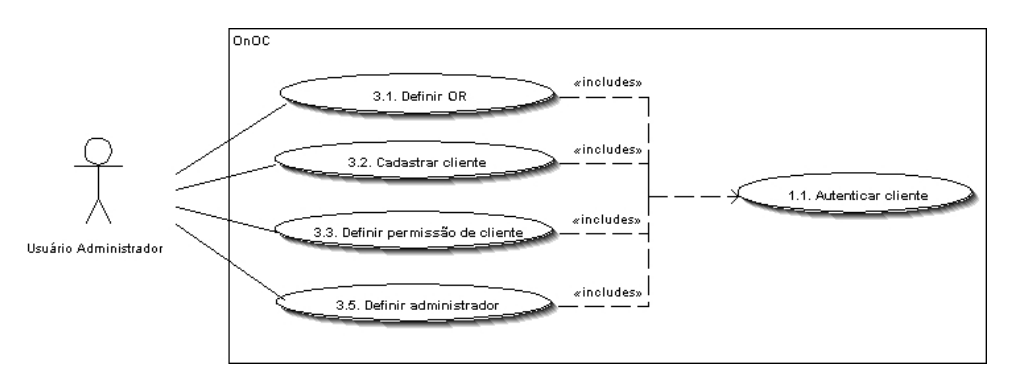

Figura 45 – Casos de uso do ator "Usuário Administrador".

Com o objetivo de detalhar a especificação dos diagramas apresentados nesta seção, a seguir são apresentadas as descrições típicas dos casos de uso.

#### **Caso de Uso 1.1 – Autenticar cliente**

**Ator Primário:** Aplicação Cliente, Aplicação Participante e Usuário Administrador **Pré-condições:** Nenhuma

#### **Fluxo Normal**

- 1 O *Ator* fornece o nome do usuário e senha.
- 2 O Sistema verifica a existência do usuário no registro do catálogo
- 3 O *Sistema* permite o acesso do usuário

### **Fluxo Alternativo:** usuário inexistente ou senha inválida

2a – Envia mensagem ao usuário informando erro: "Usuário inexistente ou senha inválida"

2b – Finaliza o caso de uso 1.1.

# **Caso de Uso 1.2 – Requisitar ontologia**

**Ator Primário:** Aplicação Cliente

**Pré-condições:** Autenticar cliente (Caso de Uso 1.1)

#### **Fluxo Normal**

1 – O *Ator* solicita uma ontologia ao sistema

2 – O *Sistema* busca a ontologia no repositório através da sua URI de identificação.

3 – O *Sistema* devolve a ontologia solicitada

### **Fluxo Alternativo:** URI da ontologia não fornecida

2a – O *Sistema* busca a URI da ontologia de referência no registro do catálogo.

2b – Retorna ao passo 2 passando a URI da ontologia de referência.

#### **Fluxo Alternativo:** ontologia não encontrada

2a – Envia mensagem ao usuário informando erro: "Ontologia inexistente no catálogo"

2b – Finaliza caso de uso 1.2.

### **Caso de Uso 1.3 – Requisitar termo**

**Ator Primário:** Aplicação Cliente **Pré-condições:** Autenticar cliente (Caso de Uso 1.1)

#### **Fluxo Normal**

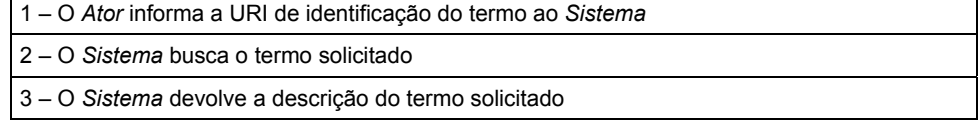

# **Fluxo Alternativo:** termo não encontrado

2a – Envia mensagem ao usuário informando erro: "Termo inexistente no catálogo"

2b – Finaliza caso de uso 1.3.

#### **Caso de Uso 1.4 – Consultar**

# **Ator Primário:** Aplicação Cliente **Pré-condições:** Autenticar cliente (Caso de Uso 1.1)

#### **Fluxo Normal**

- 1 O *Ator* fornece uma consulta em RDQL ao *Sistema*
- 2 O Sistema busca as ontologias necessárias para atender a consulta
- 3 O *Sistema* faz a consulta solicitada
- 4 O *Sistema* devolve a resposta da consulta solicitada

#### **Fluxo Alternativo:** erro na consulta

- 3a Envia mensagem ao usuário informando erro: "Erro na consulta"
- 3b Finaliza caso de uso 1.4.

### **Caso de Uso 2.1 – Cadastrar fonte de objetos**

**Ator Primário:** Aplicação Participante

**Pré-condições:** Autenticar cliente (Caso de Uso 1.1)

### **Fluxo Normal**

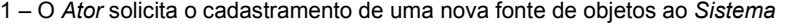

2 – O *Sistema* inicia o caso de uso 2.2.

3 – O *Sistema* faz o cadastramento da nova fonte de objetos no registro do catálogo

4 – O *Sistema* define a permissão do *ator* à ontologia local da nova fonte cadastrada

6 – O *Sistema* informa o sucesso no cadastramento da fonte

#### **Fluxo Alternativo:** erro na importação da ontologia local

2a – Envia mensagem ao usuário informando erro: "Erro na importação da ontologia"

2b – Finaliza caso de uso 2.1.

#### **Fluxo Alternativo:** erro no cadastramento da fonte de objetos no registro do catálogo

3a – O *Sistema* remove a ontologia local do repositório de ontologias

3b – Finaliza caso de uso 2.1.

#### **Caso de Uso 2.2 – Importar ontologia**

**Ator Primário:** Aplicação Participante

**Pré-condições:** Autenticar cliente (Caso de Uso 1.1)

#### **Fluxo Normal**

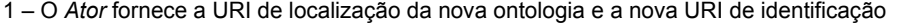

- 2 O *Sistema* importa a nova ontologia da URI de localização para memória
- 3 O *Sistema* cadastra a nova ontologia no repositório de ontologias
- 4 O *Sistema* informa o sucesso na importação da ontologia

#### **Fluxo Alternativo:** erro na importação da ontologia

- 2a Envia mensagem ao usuário informando erro: "Erro na importação da ontologia"
- 2b Finaliza o caso de uso 2.2.

#### **Caso de Uso 3.1 – Definir ontologia de referência**

**Ator Primário:** Usuário Administrador **Pré-condições:** Autenticar cliente (Caso de Uso 1.1)

#### **Fluxo Normal**

1 – O *ator* informa a URI e a localização da ontologia de referência

2 – O *Sistema* carrega a ontologia de referência da localização dada

3 – O *Sistema* armazena a ontologia de referência no repositório de ontologias

4 – O *Sistema* cadastra a URI da ontologia de referência no registro do catálogo e a

permissão do usuário administrador para leitura e escrita nesta ontologia

#### **Fluxo Alternativo:** erro ao carregar ontologia

2a – Envia mensagem ao usuário informando erro: "Erro ao carregar ontologia"

2b – Finaliza o caso de uso 3.1.

#### **Caso de Uso 3.2 – Cadastrar cliente**

**Ator Primário:** Usuário Administrador

**Pré-condições:** Autenticar cliente (Caso de Uso 1.1)

#### **Fluxo Normal**

1 – O *Ator* informa o nome de usuário, senha e tipo de usuário a ser cadastrado.

2 – O *Sistema* verifica se o nome de usuário não existe

3 – O *Sistema* cadastra o novo cliente

4 – O *Sistema* informa o sucesso no cadastramento

### **Fluxo Alternativo:** nome de usuário já cadastrado

2a – Envia mensagem ao usuário informando erro: "Nome de usuário já cadastrado"

2b – Finaliza o caso de uso 3.2.

#### **Caso de Uso 3.3 – Definir permissão de aplicação**

### **Ator Primário:** Usuário Administrador

**Pré-condições:** Autenticar cliente (Caso de Uso 1.1)

#### **Fluxo Normal**

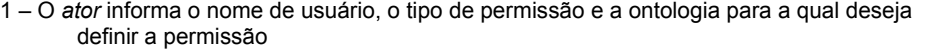

2 – O *Sistema* cadastra no registro do catálogo a permissão para o usuário

**Fluxo Alternativo:** erro no cadastramento de permissão

2a – Envia mensagem ao usuário informando erro: "Erro no cadastramento de permissão"

2b – Finaliza o caso de uso 3.3

### **Caso de Uso 3.4 – Definir administrador**

**Ator Primário:** Usuário Administrador **Pré-condições:** Autenticar cliente (Caso de Uso 1.1)

#### **Fluxo Normal**

1 – O *ator* envia nome de usuário que será novo administrador

2 – O *Sistema* atualiza o tipo do usuário do administrador atual para *Aplicação Cliente*

3 – O *Sistema* atualiza o tipo do usuário do novo administrador para *Administrador*

**Fluxo Alternativo:** erro na atualização de administrador

2a – Envia mensagem ao usuário informando erro: "Erro na atualização de administrador"

2b – Finaliza o caso de uso 3.4

# **5.3 Diagramas de pacotes**

O diagrama de pacotes mostrado na Figura 46 mostra o pacote principal da arquitetura, chamado *OnOC*. Este pacote inclui os cinco módulos apresentados no capítulo anterior. Cada módulo será detalhado a seguir.

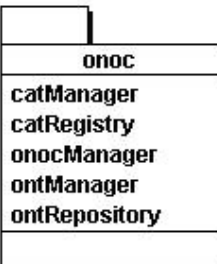

Figura 46 – Pacote *OnOC*.

A Figura 47 mostra o detalhamento do pacote *OnOC*, incluindo os pacotes que compõem a arquitetura. Cada pacote reflete um componente da arquitetura mostrada no Capítulo 4. As dependências entre os pacotes são indicadas pelas setas tracejadas.

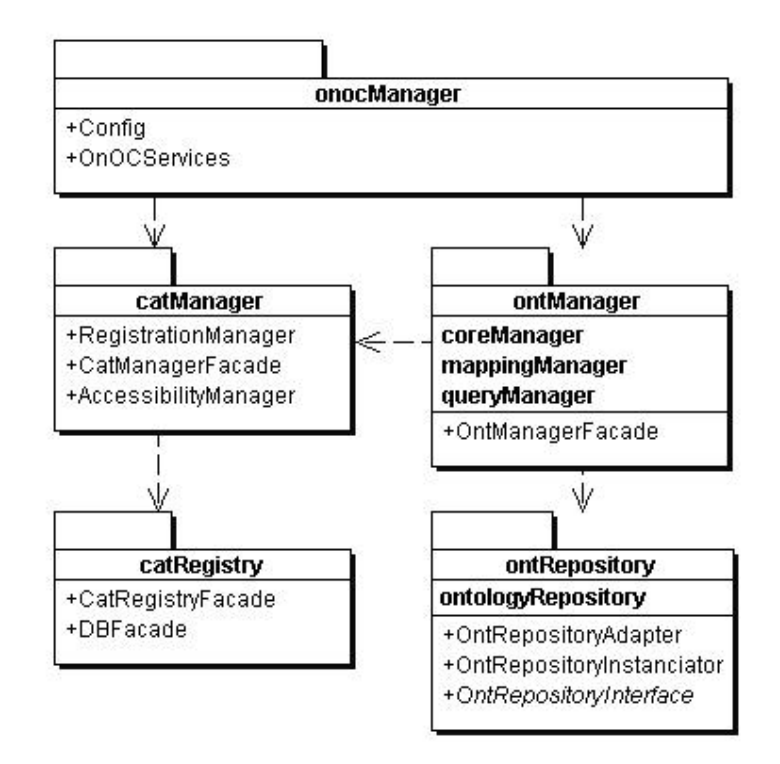

Figura 47 – Diagrama de pacotes do protótipo implementado.

# **5.4 Diagramas de classes**

Esta seção apresenta os diagramas de classe para cada pacote da arquitetura mostrando a dependência entre as classes do mesmo pacote e de pacotes diferentes.

As classes apresentadas nos diagramas a seguir compõem os pacotes que representam os módulos apresentados no capítulo anterior. Os interrelacionamentos entre estes módulos são evidenciados através das linhas tracejadas.

A Figura 48 mostra o diagrama de classes do pacote *OnOCManager*. Este pacote é composto pelas classes responsáveis pelo acesso e configuração do sistema gerado a partir desta arquitetura. A classe *OnOCServices* é responsável pela implementação dos métodos que disponibilizam as operações da interface para acesso ao sistema. A classe *Config* é responsável pelas constantes de configuração, tais como nome de usuário e senha do banco de dados e do repositório de ontologias.

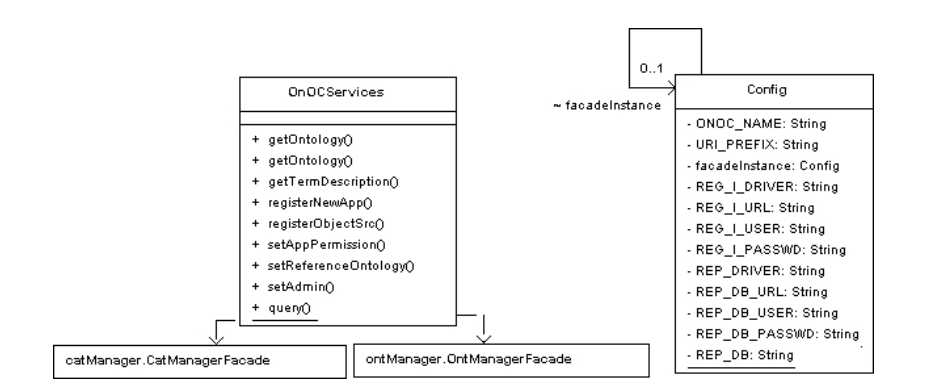

Figura 48 – Diagrama de classes do pacote *OnOCManager*.

A Tabela 8 lista os métodos que materializam os casos de uso descritos na seção 5.2 e os serviços da arquitetura descritos na seção 4.5. Estas operações são disponibilizadas através da classe *OnOCServices* mostrada na Figura 48 do pacote *OnOCManager*.

| Nome da operação          | Descrição                                                                                              | Serviços da<br>arquitetura |
|---------------------------|----------------------------------------------------------------------------------------------------|----------------------------|
| (O1) getOntology          | Solicita a descrição de uma ontologia ao<br>catálogo                                                   | (S7)                       |
| (O2) getTermDescription   | Solicita a descrição de um termo (classe,<br>propriedade ou instância) de uma ontologia<br>ao catálogo | (S8)<br>(S9)<br>(S10)      |
| $(O3)$ query              | Consulta as ontologias do catálogo usando<br>uma linguagem de consulta                                 | (S11)                      |
| (O4) registerObjectSrc    | Cadastra uma nova fonte de objetos                                                                     | (S6)                       |
| (O5) registerNewApp       | Cadastra uma nova aplicação no catálogo                                                                | (S1)                       |
| (O6) setAppPermission     | Gerencia as permissões de acesso das<br>aplicações                                                     | (S2)                       |
| (O7) setReferenceOntology | Define a ontologia de referência do catálogo                                                           | (S5)                       |
| (O8) setAdmin             | Define o usuário administrador do catálogo                                                             | (S3)                       |

Tabela 8 – Operações básicas de um OnOC.

O detalhamento de cada operação e os parâmetros são apresentados nas tabelas a seguir.

A Tabela 9 define os parâmetros da operação *getOntology*. Esta operação devolve a descrição completa de uma ontologia do catálogo. O método *getOntology* possui duas implementações indicadas. A implementação sem o parâmetro *URI* é utilizada para requisitar a ontologia de referência. A outra implementação, com o parâmetro *URI*, é utilizada para requisitar uma ontologia local.

| Parâmetro de<br>requisição | Obrigatório (R)<br>Opcional (O) | Descrição                                                                                                    |  |  |  |  |
|----------------------------|---------------------------------|----------------------------------------------------------------------------------------------------|--|--|--|--|
| <b>APPID</b>               | R                               | Define o ID para autenticação do cliente que está<br>requisitando o servico.                                                                                                  |  |  |  |  |
| <b>PWD</b>                 | R                               | Define a senha para autenticação do cliente que está<br>requisitando o servico.                                                                                               |  |  |  |  |
| URI                        | Ω                               | Define a URI de identificação da ontologia reguisitada.                                                                                                    |  |  |  |  |
| <b>OUTPUT</b>              | Ω                               | Define o formato de visualização da ontologia. Os valores<br>permitidos nesta implementação são: RDF/XML,<br>RDF/XML-ABBREV, N-TRIPLE e N3. Valor default:<br>RDF/XML-ABBREV. |  |  |  |  |

Tabela 9 – Parâmetros da operação *getOntology*.

A Tabela 10 define os parâmetros da operação *getTermDescription*. A operação *getTermDescription* devolve a descrição em OWL do termo da ontologia de referência requisitado, seja este termo uma classe, propriedade ou instância.

Tabela 10 – Parâmetros da operação *getTermDescription*.

| Parâmetro de<br>requisição | Obrigatório (R)<br>Opcional (O) | Descrição                                                                                                    |  |  |  |
|----------------------------|---------------------------------|----------------------------------------------------------------------------------------------------|--|--|--|
| <b>APPID</b>               | R                               | Define o ID para autenticação do cliente que está<br>requisitando o servico.                                                                                                  |  |  |  |
| <b>PWD</b>                 | R                               | Define a senha para autenticação do cliente que está<br>requisitando o servico.                                                                                               |  |  |  |
| URI                        | R                               | Define a URI do termo requisitado.                                                                                                    |  |  |  |
| <b>OUTPUT</b>              | Ω                               | Define o formato de visualização da ontologia. Os valores<br>permitidos nesta implementação são: RDF/XML,<br>RDF/XML-ABBREV, N-TRIPLE e N3. Valor default:<br>RDF/XML-ABBREV. |  |  |  |

A Tabela 11 define os parâmetros da operação *query*. Esta operação é usada para consultar o catálogo usando a linguagem de consulta.

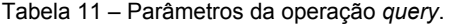

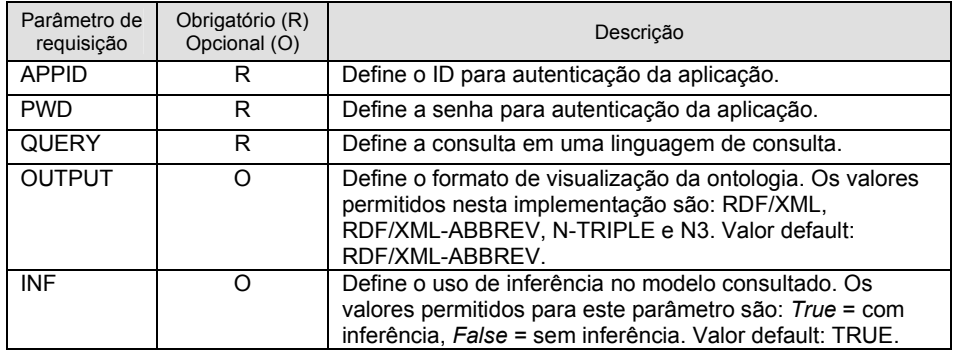

Incluindo o parâmetro *INF* com valor *true* a operação *query* realiza a consulta numa ontologia gerada a partir do cruzamento das descrições da ontologia consultada e seus mapeamentos com a ontologia de referência.

A Tabela 12 define os parâmetros da operação *registerObjectSrc*. Esta operação é utilizada por uma aplicação participante para cadastrar uma nova fonte de objetos no catálogo.

| Parâmetro de<br>requisição | Obrigatório (R)<br>Opcional (O) | Descrição                                                                                                    |  |  |  |  |
|----------------------------|---------------------------------|----------------------------------------------------------------------------------------------------|--|--|--|--|
| <b>APPID</b>               | R                               | Define o ID para autenticação da aplicação participante<br>responsável pela fonte de objetos.                                                     |  |  |  |  |
| <b>PWD</b>                 | R                               | Define a senha para autenticação da aplicação participante<br>responsável pela fonte de objetos.                                                  |  |  |  |  |
| URI                        | R                               | Define a URI de identificação da ontologia local no<br>catálogo.                                                                                  |  |  |  |  |
| <b>LOCATION</b>            | R                               | Define a URI de localização da ontologia local contendo o<br>documento com a descrição da fonte de objetos a ser<br>cadastrada (local ou na Web). |  |  |  |  |

Tabela 12 – Parâmetros da operação *registerObjectSrc*.

A Tabela 13 define os parâmetros da operação *registerNewApp*. Esta operação é utilizada pelo usuário administrador para o cadastramento de novas aplicações.

Tabela 13 – Parâmetros da operação *registerNewApp*.

| Parâmetro de<br>requisição | Obrigatório (R)<br>Opcional (O) | Descrição                                                     |
|----------------------------|---------------------------------|---------------------------------------------------------------|
| <b>ADMINID</b>             | R                               | Define o ID para autenticação do usuário administrador.       |
| ADMINPWD                   | R                               | Define a senha para autenticação do usuário<br>administrador. |
| <b>APPID</b>               |                                 | Define o ID da nova aplicação a ser cadastrada.               |
| APPPWD                     | R                               | Define a senha de autenticação da aplicação.                  |

A Tabela 14 define os parâmetros da operação *setAppPermission*. Esta operação é utilizada pelo usuário administrador do catálogo para definir a permissão de acesso das aplicações às ontologias do catálogo (locais ou de referência).

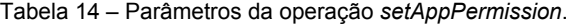

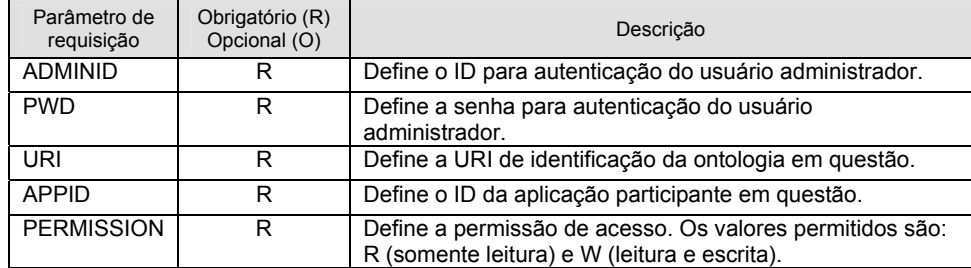

A Tabela 15 define os parâmetros da operação *setReferenceOntology*. Esta operação é utilizada pelo administrador do catálogo para definir a ontologia de referência do catálogo.

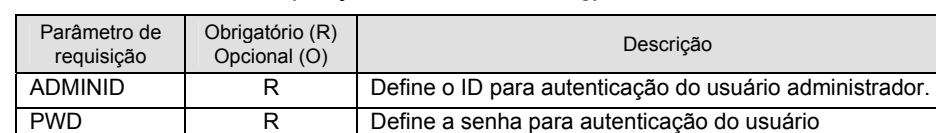

administrador. URI R Define a URI de identificação da ontologia de referência.

Tabela 15 – Parâmetros da operação *setReferenceOntology*.

| A Tabela 16 define os parâmetros da operação setAdmin. Esta operação é |  |  |                                                                        |  |  |  |  |  |  |
|------------------------------------------------------------------------|--|--|------------------------------------------------------------------------|--|--|--|--|--|--|
|                                                                        |  |  | utilizada pelo usuário administrador para definição de um novo usuário |  |  |  |  |  |  |
| administrador.                                                         |  |  |                                                                        |  |  |  |  |  |  |

Tabela 16 – Parâmetros da operação *setAdmin*.

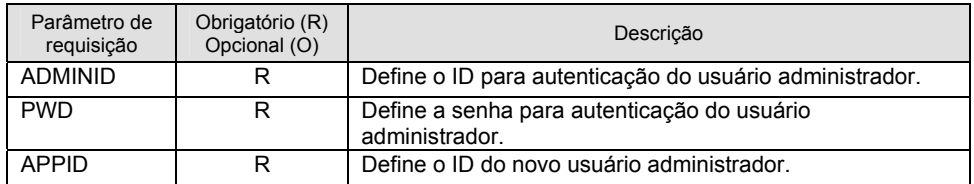

A Figura 49 mostra o diagrama de classes do pacote *CatManager*. Este pacote é responsável pelo gerenciamento do catálogo, incluindo o controle de acesso dos clientes do catálogo.

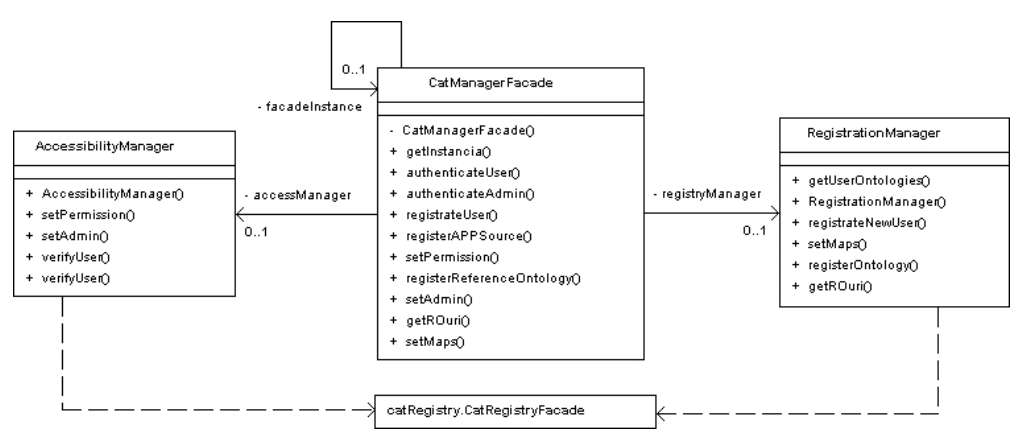

Figura 49 – Diagrama de classes do pacote *CatManager*.

A Figura 50 mostra o diagrama de classes do pacote *CatRegistry*. Este pacote é responsável pelas classes de acesso ao banco de dados de cadastramento das informação mantidas pelo catálogo, incluindo informações das ontologias armazenadas no repositório, informações de aplicações cadastradas e permissões de acesso. A classe *DBFacade* faz o acesso ao banco de dados utilizado. Os parâmetros de configuração do banco de dados são constantes definidas através da classe *Config* do pacote *OnOCManager*.

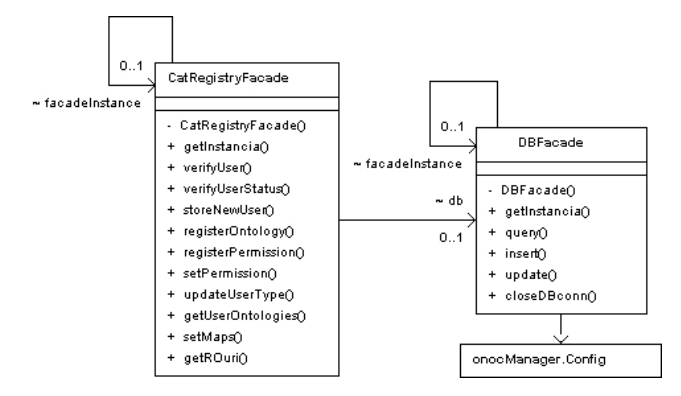

Figura 50 – Diagrama de classes do pacote *CatRegistry*.

A Figura 51 mostra o diagrama de classes do pacote *ontManager*. Este pacote é composto por três pacotes. O pacote *CoreManager* é responsável pelo cadastramento e recuperação das ontologias do repositório. O pacote *QueryManager* é responsável pela consulta às ontologias do catálogo. O pacote *MappingManager* é responsável pelo mapeamento das ontologias locais com a ontologia de referência do catálogo.

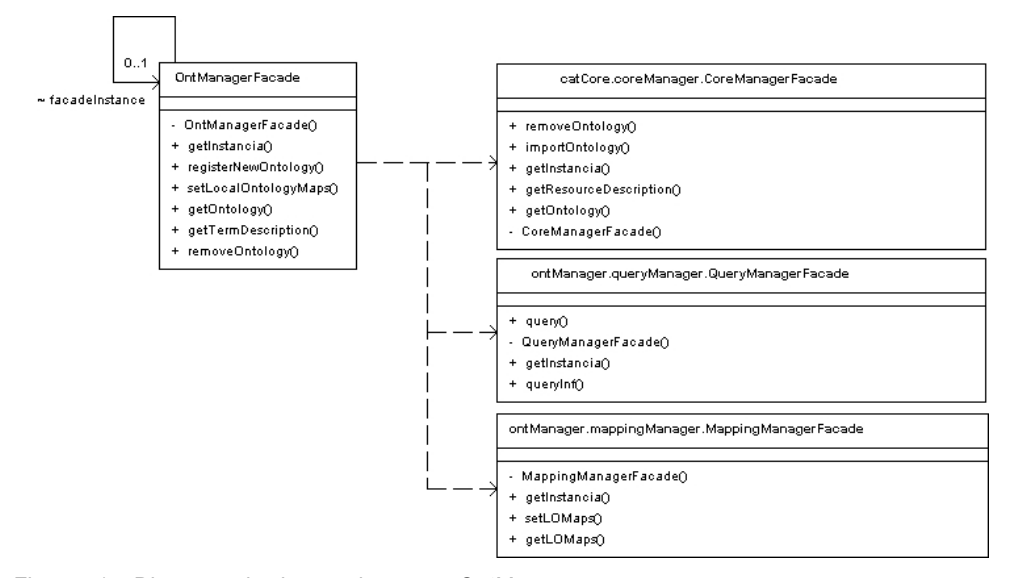

Figura 51 – Diagrama de classes do pacote *OntManager*.

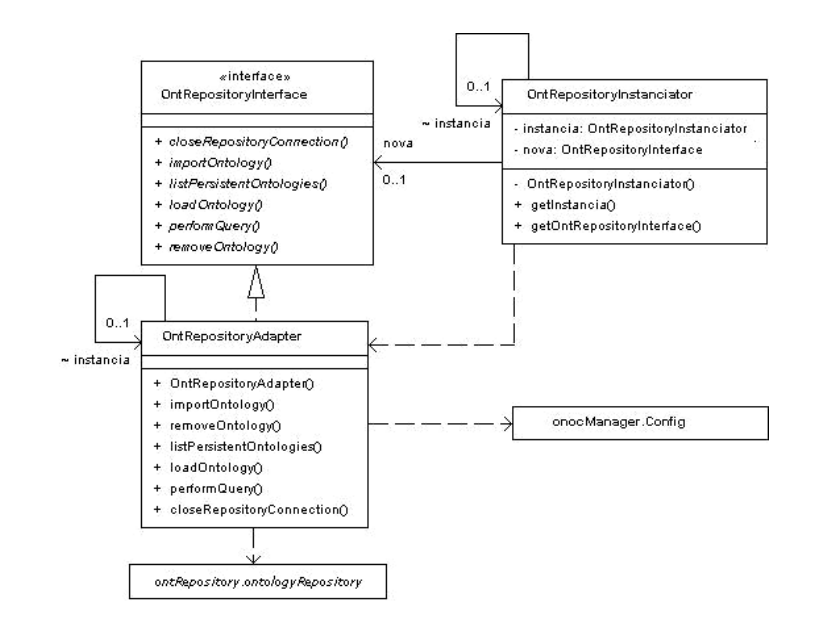

Figura 52 – Diagrama de classes do pacote *OntRepository*.

A Figura 52 mostra o diagrama de classes do pacote *OntRepository*. Para modelar este pacote foi utilizado o padrão de projeto *Adapter* (vide seção 4.4.2.3). Este padrão viabiliza a utilização de qualquer repositório de ontologias. Para criar uma particular implementação baseada nesta arquitetura, é necessário criar a classe de adaptação para o respositório de ontologias a ser utilizado. Para isso, basta criar a nova classe *OntRepositoryAdapter* que adapte os métodos utilizados pela interface do novo repositório de ontologias (*ontologyRepository*).

# **5.5 Diagramas de seqüência**

Esta seção apresenta os diagramas de seqüência modelados para cada método da classe *OnOCServices*. Cada diagrama mostra a seqüência de operações que deve ser executada para cada operação.

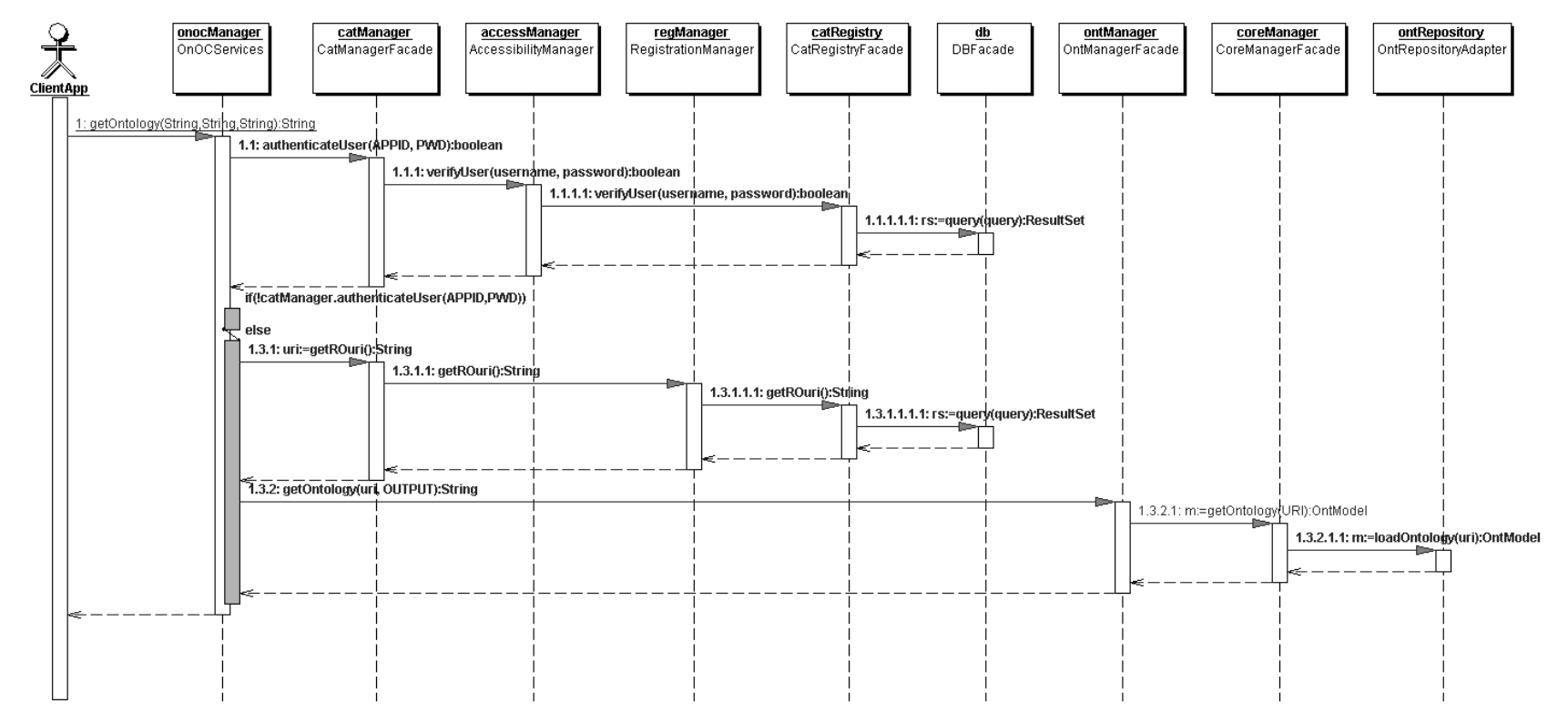

Figura 53 – Diagrama de seqüência da operação *getOntology* (ontologia de referência).

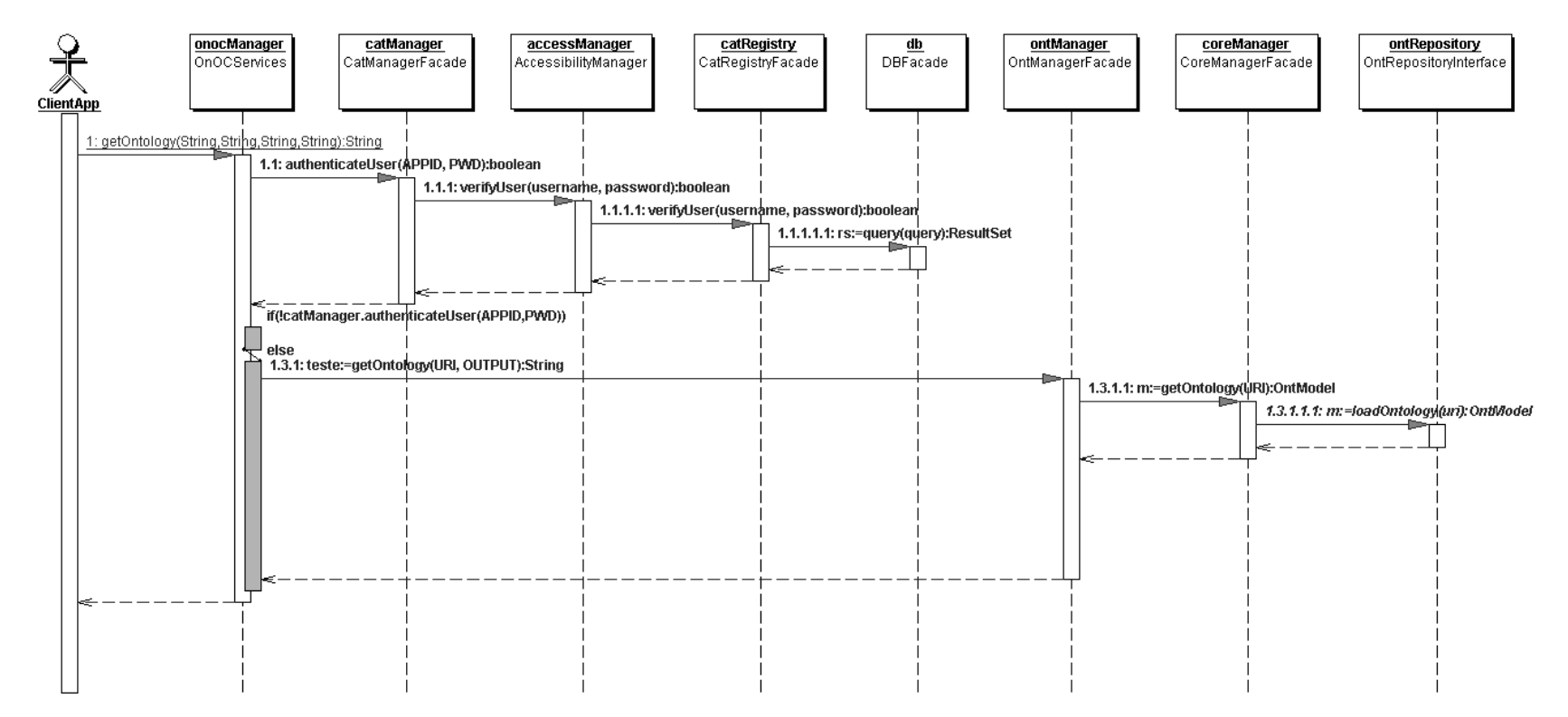

Figura 54 – Diagrama de seqüência da operação *getOntology* (ontologias locais).

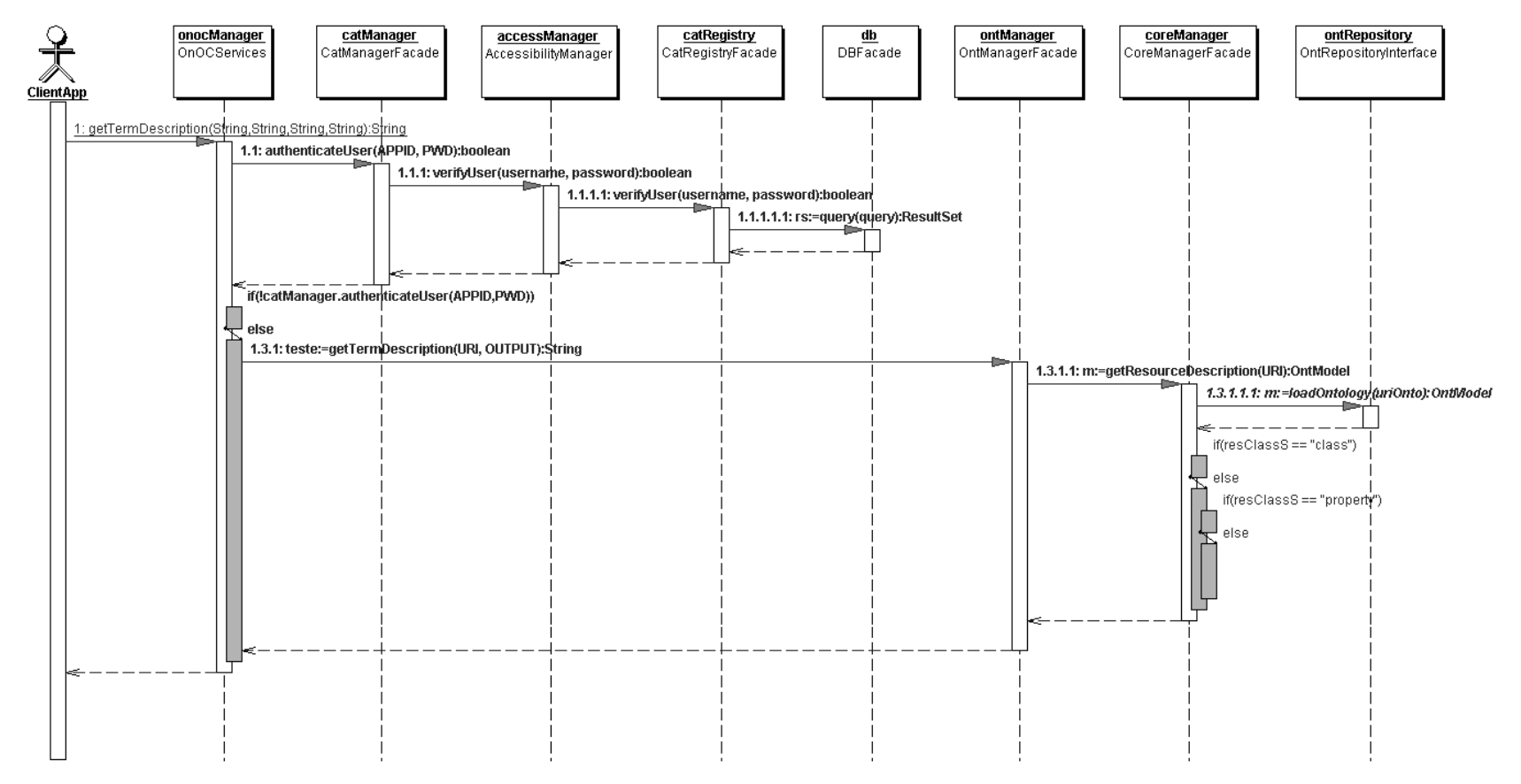

Figura 55 – Diagrama de seqüência da operação *getTermDescription*.

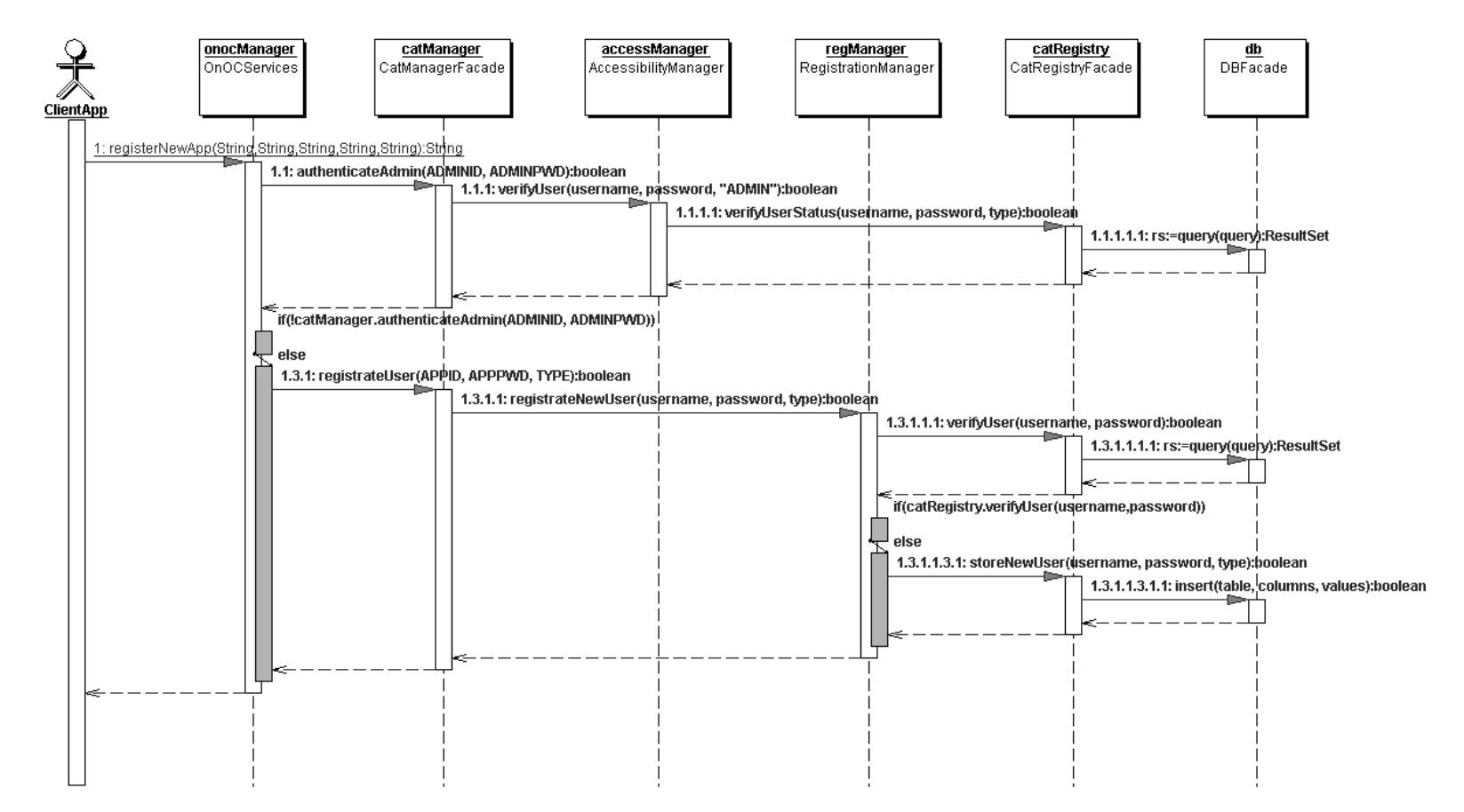

Figura 56 – Diagrama de seqüência da operação *registerNewApp*.

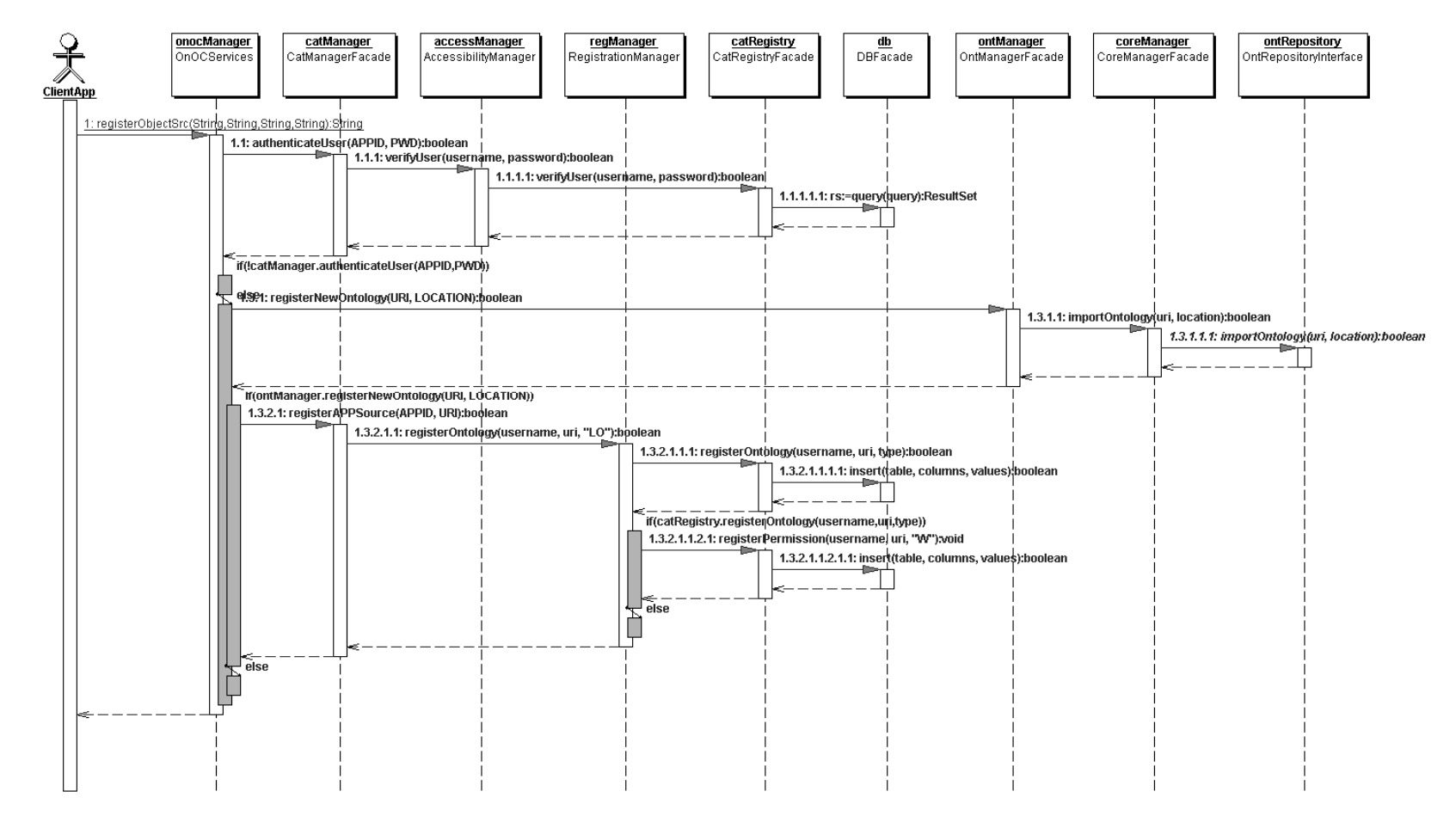

Figura 57 – Diagrama de seqüência da operação *registerObjectSrc*.

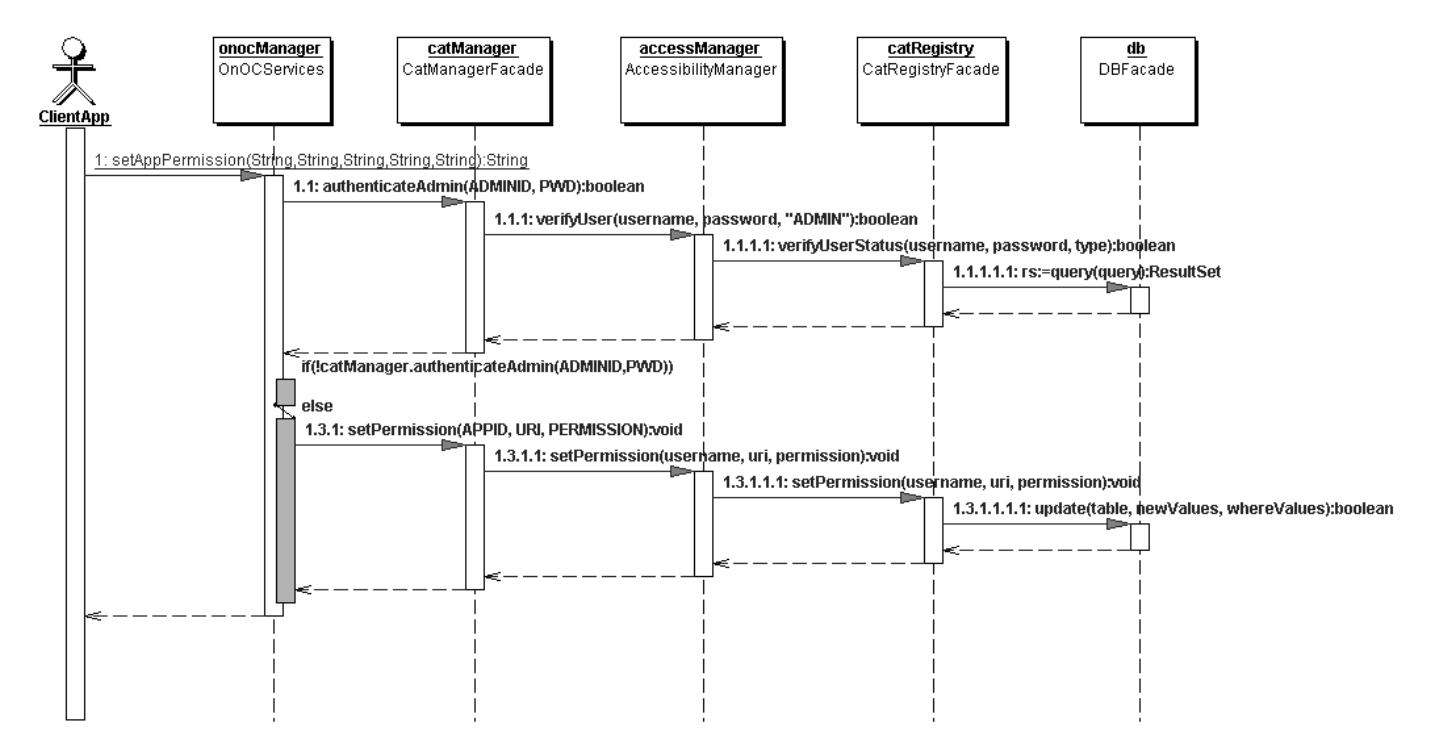

Figura 58 – Diagrama de seqüência da operação *setAppPermission*.

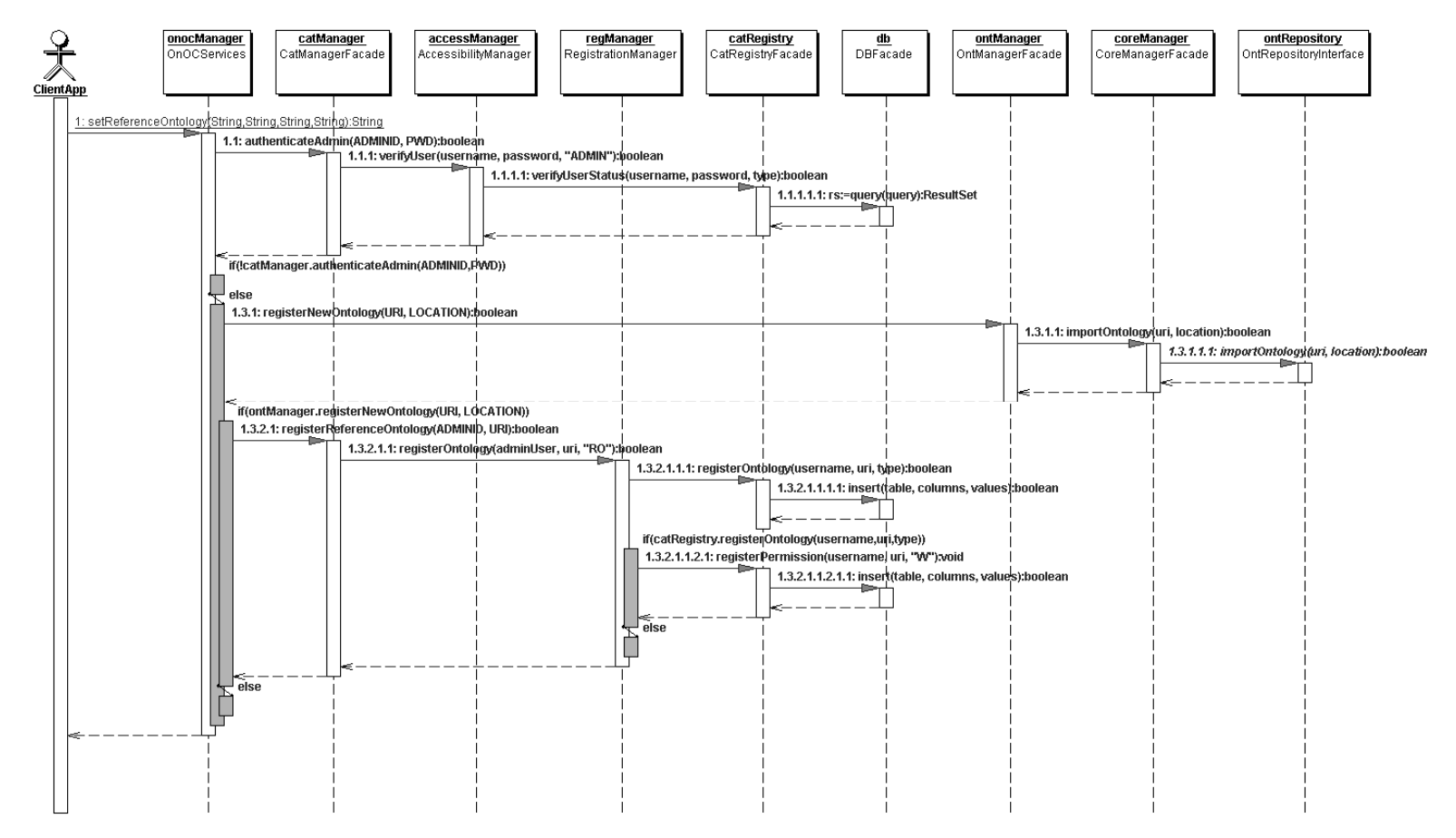

Figura 59 – Diagrama de seqüência da operação *setReferenceOntology*.

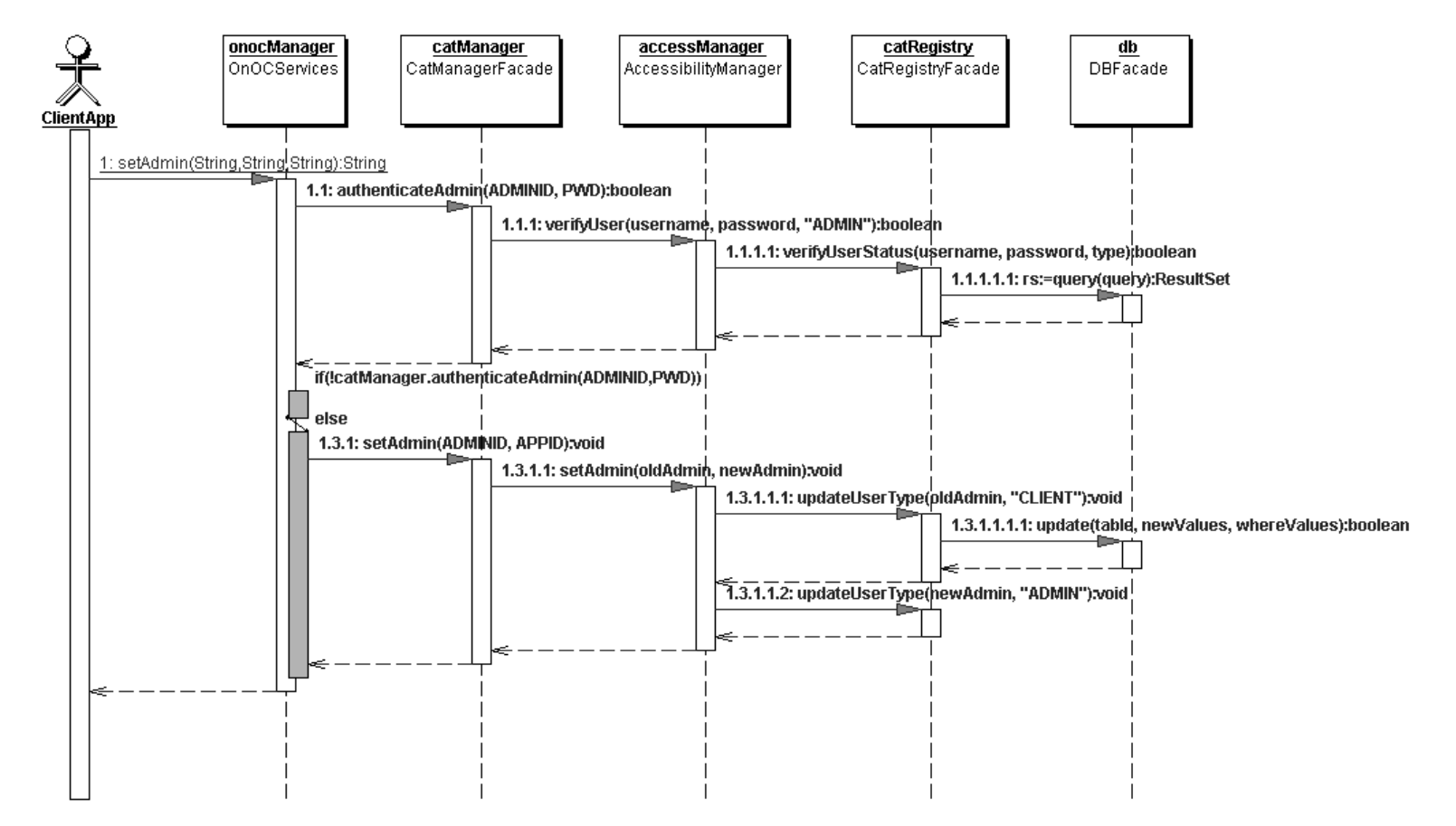

Figura 60 – Diagrama de seqüência da operação *setAdmin*.

# Detalhamento da arquitetura para OnOCs 117

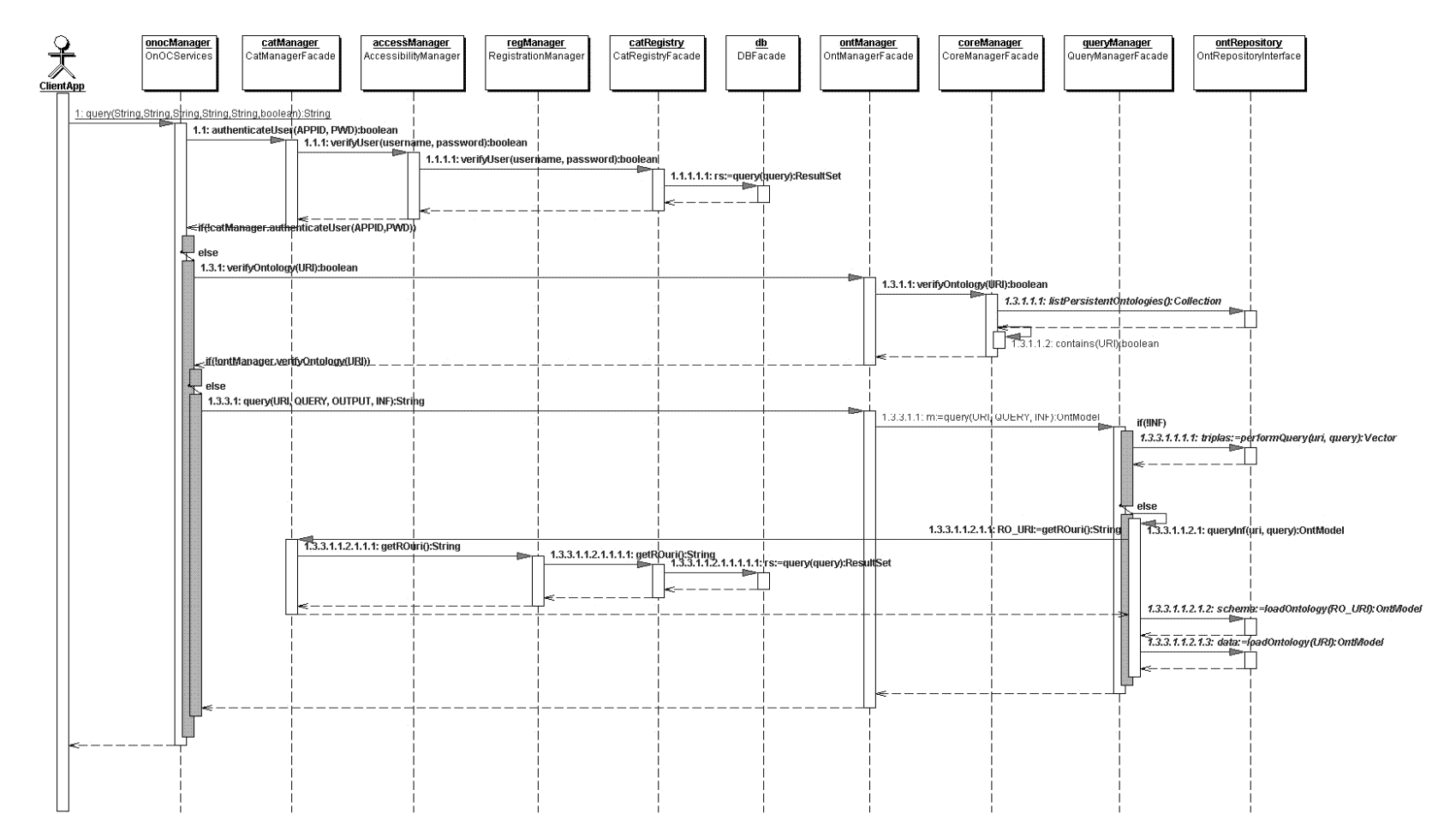

Figura 61 – Diagrama de seqüência da operação *query.*